# VACON 10

# **Guía Rápida**

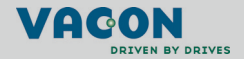

**En esta guía rápida se incluyen los pasos esenciales para una instalación y configuración sencillas del convertidor de frecuencia Vacon 10. Antes de la puesta en servicio de la unidad, descargue y lea por completo el manual del usuario de Vacon 10 disponible en: www.vacon.com -> Support & Downloads**

#### **1. SEGURIDAD**

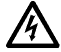

# **LA INSTALACIÓN ELÉCTRICA SÓLO LA PUEDE REALIZAR UN ELECTRICISTA PROFESIONAL.**

Esta guía rápida contiene precauciones y advertencias claramente marcadas que están pensadas para su seguridad personal y para evitar daños involuntarios al producto o a los aparatos conectados.

#### **Lea detenidamente estas advertencias:**

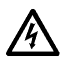

Los componentes de la unidad de alimentación del convertidor de frecuencia están activos cuando Vacon 10 está conectado a la red eléctrica. El contacto con este voltaje es extremadamente peligroso y puede causar lesiones graves o la muerte.

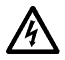

Los terminales U, V, W (T1, T2, T3) del motor y los posibles terminales R+/R- de la resistencia de frenado están activos cuando Vacon 10 está conectado a la red eléctrica, aun cuando el motor no esté en funcionamiento.

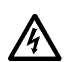

Los terminales de E/S de la unidad de control están aislados de la red eléctrica. No obstante, los terminales de salida del relé pueden portar tensión de control peligrosa, aun cuando Vacon 10 está desconectado de la red eléctrica.

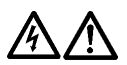

La corriente de fuga a masa de los convertidores de frecuencia Vacon 10 supera los 3,5 mA CA. Según la norma EN61800-5-1, se debe garantizar una conexión reforzada de tierra de protección. **Consulte el capítulo [7](#page-25-0).**

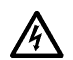

Si el convertidor de frecuencia se utiliza como parte de una máquina, el fabricante de la máquina es el responsable de suministrar la máquina con un interruptor principal (EN 60204-1).

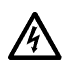

Si Vacon 10 se encuentra desconectado de la red eléctrica mientras el motor está en funcionamiento, permanecerá en tensión si el proceso proporciona energía al motor. En este caso, el motor funciona como un generador de energía de alimentación al convertidor de frecuencia.

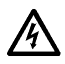

Después de desconectar el convertidor de frecuencia de la red eléctrica, espere a que el ventilador se pare y los segmentos de la pantalla o los LED de estado del panel frontal se apaguen. Espere 5 minutos más antes de efectuar cualquier acción en las conexiones de Vacon 10.

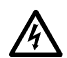

El motor puede arrancar de forma automática después de una situación de fallo, si se ha activado la función de restablecimiento automático.

# **2. INSTALACIÓN**

# **2.1 Instalación mecánica**

Existen dos maneras de montar Vacon 10 en la pared: montaje con tornillos o en raíles DIN.

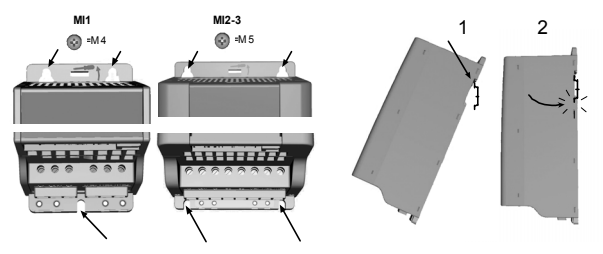

*Figura 1: Montaje con tornillos (izquierda) y montaje en raíles DIN (derecha)*

**NOTA:** consulte las dimensiones de montaje en la parte posterior de la unidad. Deje **espacio libre** encima **(100 mm)**, debajo **(50 mm)** y en los laterales **(10 mm)** de Vacon 10 para que este pueda refrigerarse. (Sólo se puede realizar una instalación lateral si la temperatura ambiente no supera 40ºC).

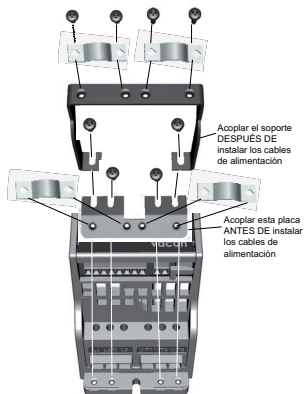

*Figura 2: Acoplamiento de la placa PE y del soporte de cables API*

Assistencia 24 horas +86 4008 876 811 • Correo electrónico: vacon@vacon.es

#### **2.2 Cableado y conexiones**

#### *2.2.1 Cableado de alimentación*

**Nota:** El par de apriete de los cables de alimentación oscila entre 0,5 y 0,6 Nm

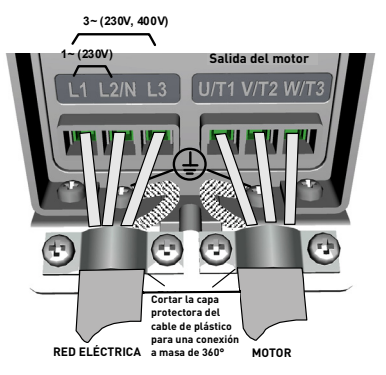

*Figura 3: Conexiones de alimentación de Vacon 10, MI1*

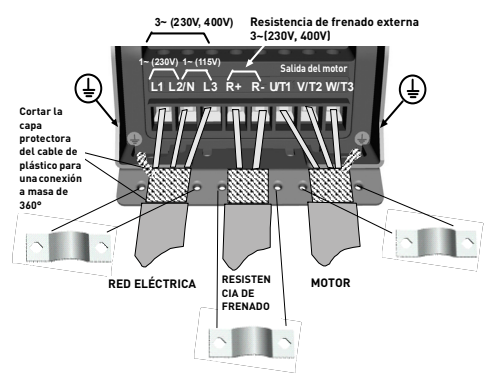

*Figura 4: Conexiones de alimentación de Vacon 10, MI2 - MI3*

#### *2.2.2 Cableado de control*

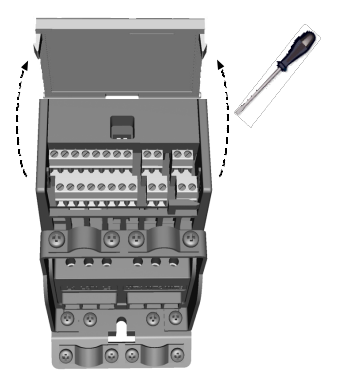

*Figura 5: Abra la tapa*

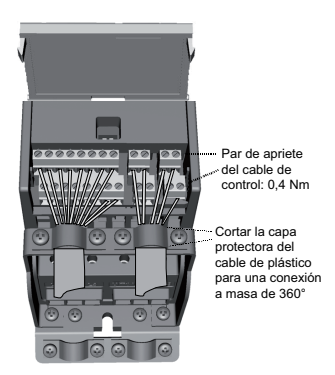

*Figura 6: Instalación de los cables de control. Consulte la página siguiente.*

Assistencia 24 horas +86 4008 876 811 • Correo electrónico: vacon@vacon.es

#### **3. E/S DE CONTROL Y TERMINALES (API FULL)**

Referencia:

Potenciómetro: 1~10 K +/- 5%

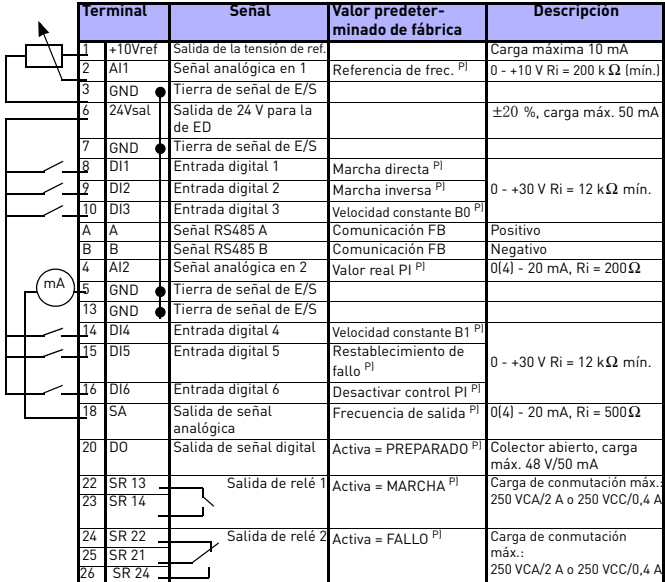

*Tabla 1: Conexiones y configuración de E/S predeterminada de la aplicación Vacon 10 de uso general, API Full (consulte la información sobre otras API en el manual de usuario)*

*P) = Función programable. Consulte los parámetros en el manual del usuario*

*Terminales de E/S de Vacon 10:*

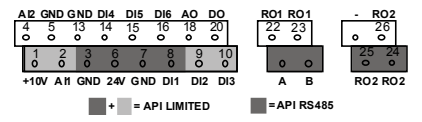

Tél. +86 (0) 512 62836630 • Fax +86 (0)512 62837233

### **4. NAVEGACIÓN Y ARRANQUE**

#### **4.1 Menús principales de Vacon 10**

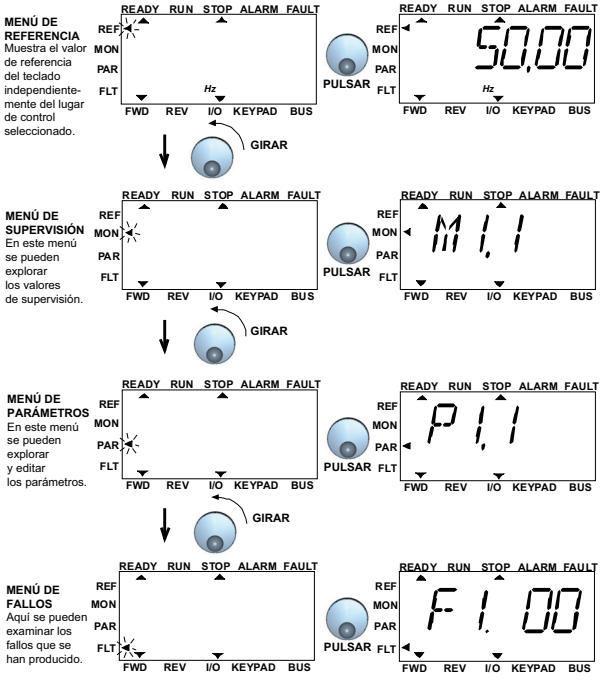

*Figura 7: Menú principal de Vacon 10*

**Nota:** Puede cambiar rápidamente el lugar del control activo entre remoto a local, y viceversa, pulsando la rueda de navegación durante unos segundos.

#### **4.2 Puesta en servicio y asistente de arranque**

#### *4.2.1 Pasos de la puesta en servicio:*

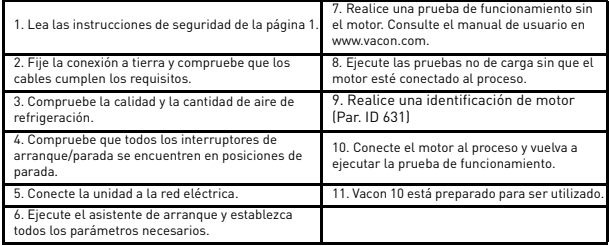

*Tabla 2: Pasos de la puesta en servicio*

#### *4.2.2 Asistente de arranque*

Vacon 10 inicia el asistente de arranque en el primer encendido. Después de esto, el asistente se puede ejecutar al pulsar el botón de parada durante 5 segundos en el menú principal. El procedimiento se muestra en las siguientes figuras.

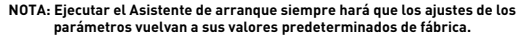

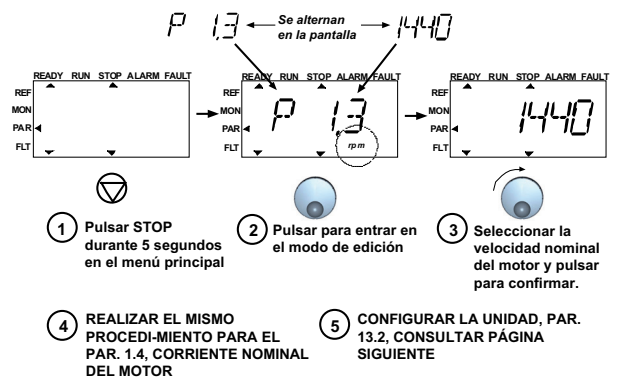

*Figura 8: Asistente de arranque de Vacon 10 (aplicación estándar)*

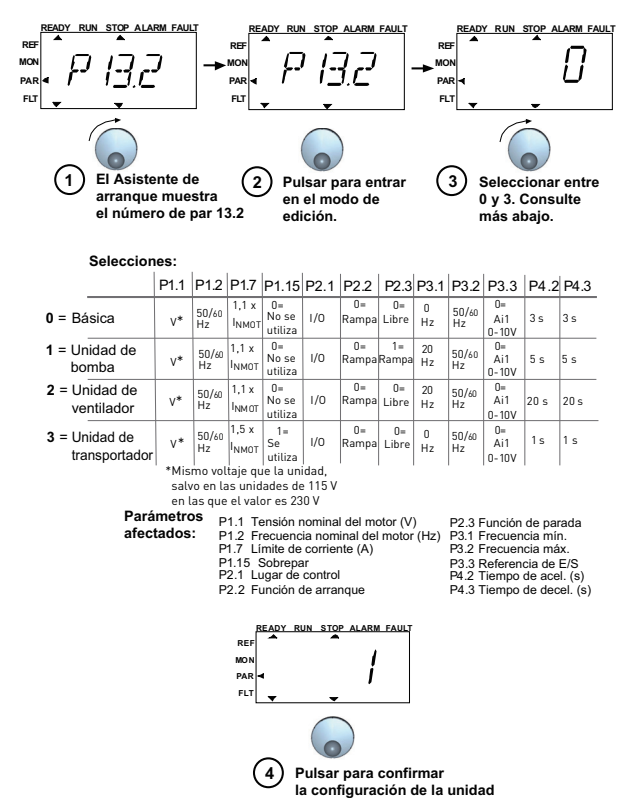

*Figura 9: Configuración de la unidad*

Assistencia 24 horas +86 4008 876 811 • Correo electrónico: vacon@vacon.es

# ِ<br>4

# **5. SUPERVISIÓN Y PARÁMETROS**

**Nota: Esta guía es para la aplicación estándar de Vacon 10. Si usa una aplicación especial, descargue el manual de la misma en: www.vacon.com -> Support & downloads.**

# **5.1 Valores de supervisión**

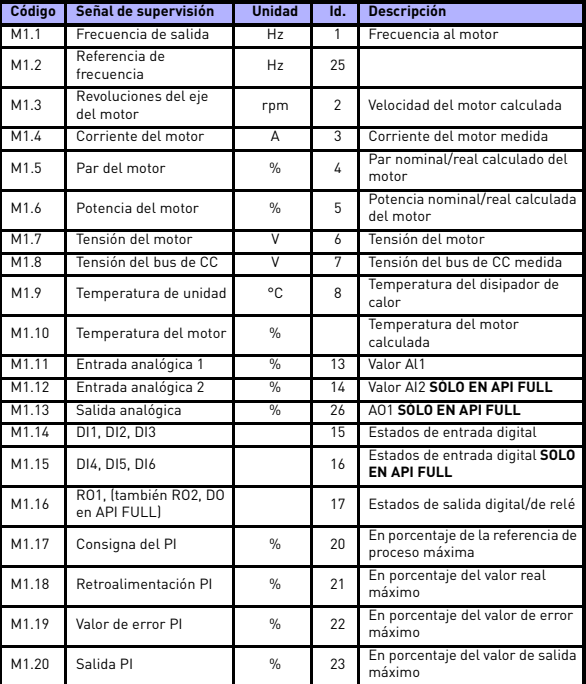

*Tabla 3: Valores de supervisión de Vacon 10 API RS-485 (Aplicación de propósito general)*

# **5.2 Parámetros de configuración rápida**

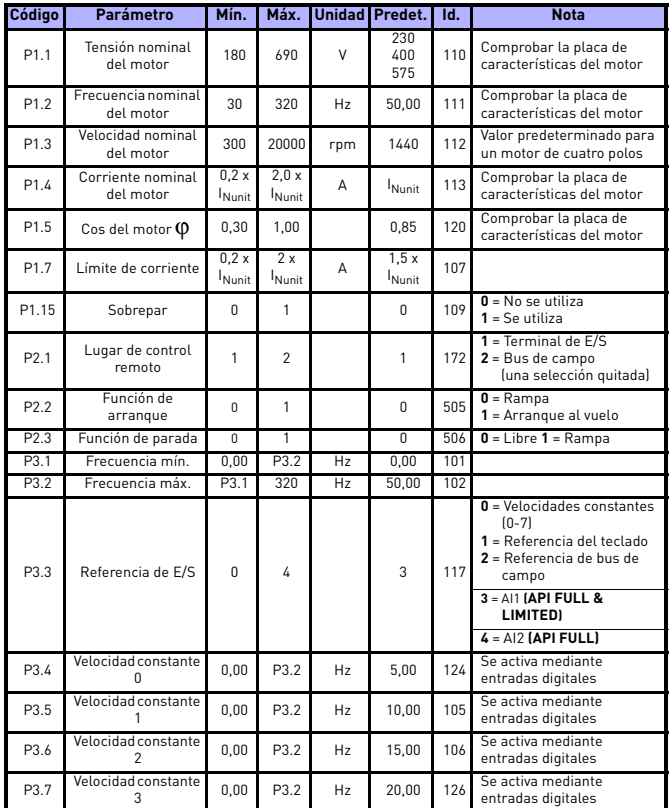

*Tabla 4: Parámetros de configuración rápida*

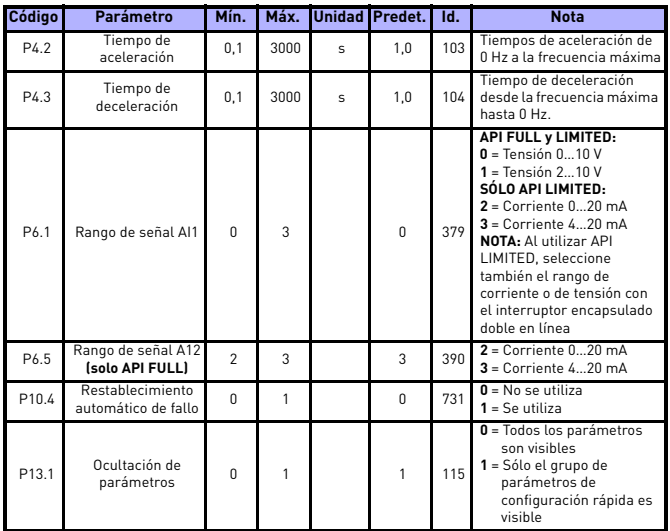

*Tabla 4: Parámetros de configuración rápida*

# **5.3 Ajustes del motor (Panel de control: Menú PAR -> P1)**

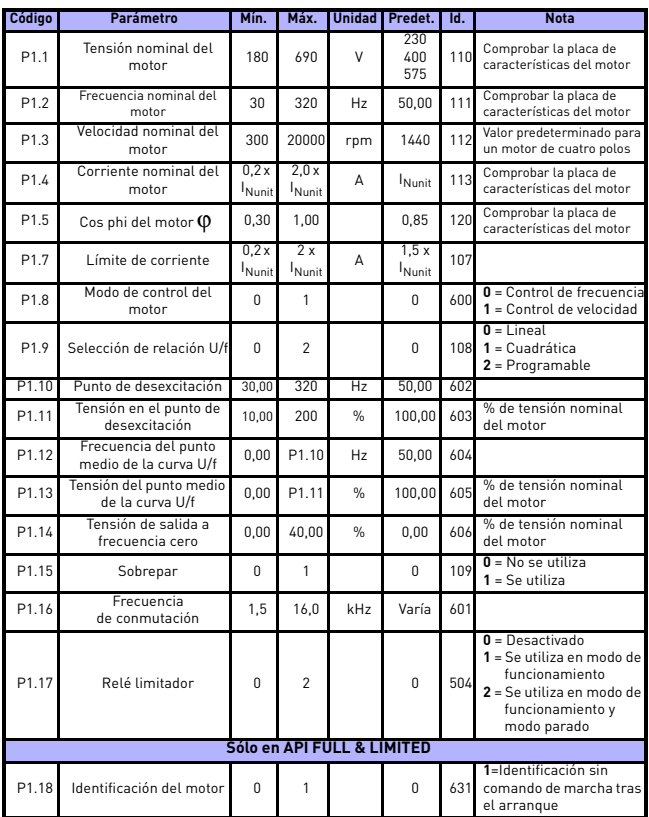

**NOTA:** Estos parámetros se muestran cuando **P13.1 = 0.**

*Tabla 5: Ajustes del motor*

Assistencia 24 horas +86 4008 876 811 • Correo electrónico: vacon@vacon.es

# **5.4 Configuración de arranque/parada (Panel de control: Menú PAR -> P2)**

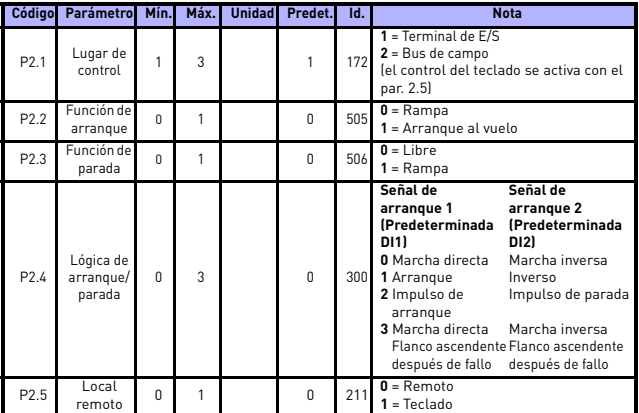

*Tabla 6: Configuración de arranque/parada*

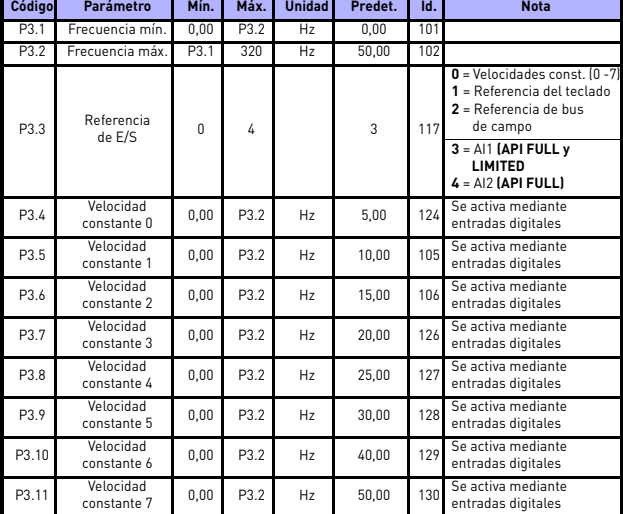

# **5.5 Referencias de frecuencia (Panel de control: Menú PAR -> P3)**

*Tabla 7: Referencias de frecuencia*

# **5.6 Configuración de rampas y frenos (Panel de control: Menú PAR -> P4)**

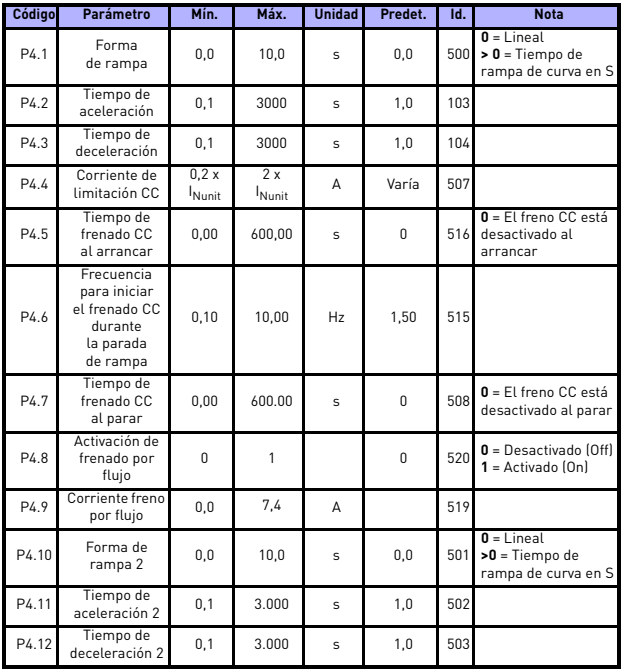

*Tabla 8: Configuración de rampas y frenos*

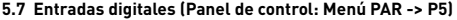

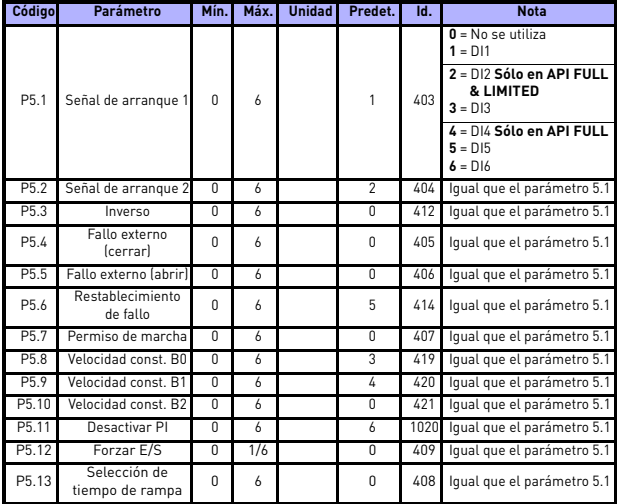

*Tabla 9: Entradas digitales*

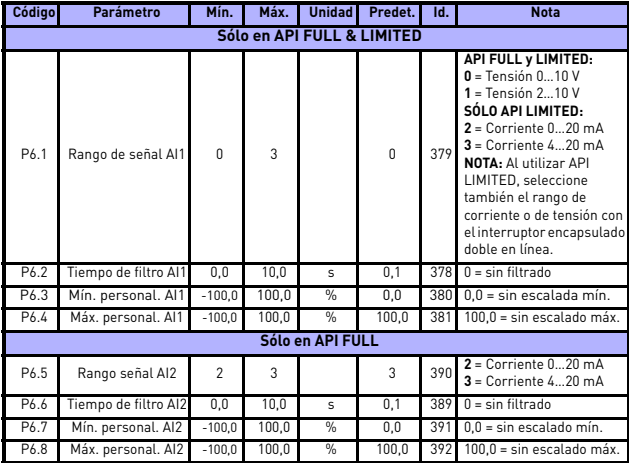

# **5.8 Entradas analógicas (Panel de control: Menú PAR -> P6)**

*Tabla 10: Entradas analógicas*

#### **Código Parámetro Mín. Máx. Unidad Predet. Id. Selecciones Sólo en API FULL** P7.1 Contenido de salida de relé 1 0 11 P7.6 2 313 **0** = No se utiliza **1** = Preparado  $2 =$ Marcha  $3 =$ Fallo **4** = Fallo invertido **5** = Advertencia **6** = Invertido **7** = Velocidad elevada **8** = Regulador del motor activado **9** = FBControlWord.Bit13 **10** = FBControlWord.Bit14 **11** = FBControlWord.Bit15 **En todas la versiones API:** P7.2 Contenido de salida de relé 2 <sup>0</sup> <sup>11</sup> <sup>3</sup> <sup>314</sup> **Igual que el parámetro 7.1 Sólo en API FULL** P7.3 Contenido de salida<br>
digital 1 digital 1 <sup>0</sup> <sup>11</sup> <sup>1</sup> <sup>312</sup> **Igual que el parámetro 7.1** P7.4 Función de salida ción de salida<br>analógica de que el terminal de la caractería de 1 307 **0** = No está en uso  $1 =$  Frec. de salida  $[0 - f_{\text{max}}]$ **2** = Corriente de salida  $[0-1)$ <sub>nMotor</sub> $]$ **3** = Par (0-Par nominal) **4** = Salida del regulador PI P7.5 Mínimo de salida analógica <sup>0</sup> <sup>1</sup> <sup>1</sup> <sup>310</sup> **<sup>0</sup>** = 0 mA  $1 = 4 mA$ **Sólo en API Limited** P7.6 Inversión de relé 2 0 1 0 489 **1**= Relé 2 invertido

#### **5.9 Salidas digitales y analógicas (Panel de control: Menú PAR -> P7)**

*Tabla 11: Salidas digital y analógica*

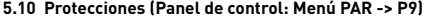

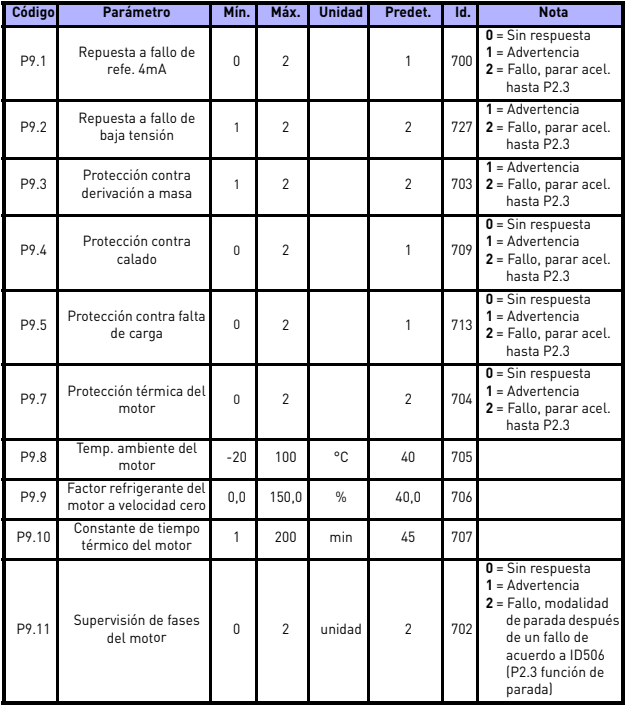

*Tabla 12: Protecciones*

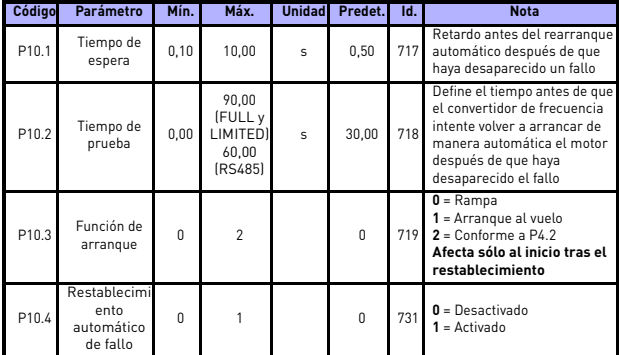

#### **5.11 Parámetros de restablecimiento automático de fallo (Panel de control: Menú PAR -> P10)**

*Tabla 13: Parámetros de restablecimiento automático de fallo*

### **5.12 Parámetros de control PI (Panel de control: Menú PAR -> P12)**

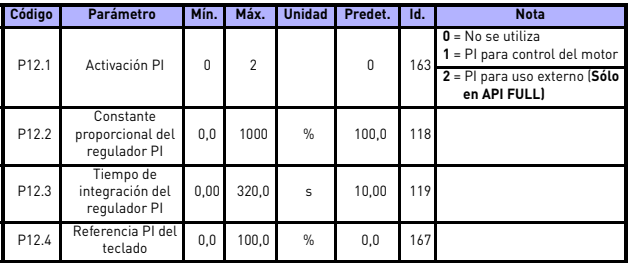

*Tabla 14: Parámetros de control PI*

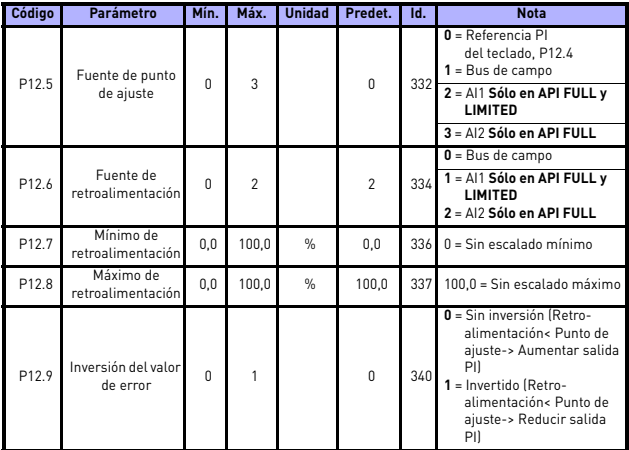

*Tabla 14: Parámetros de control PI*

# **5.13 Menú de uso sencillo (Panel de control: Menú PAR -> P0)**

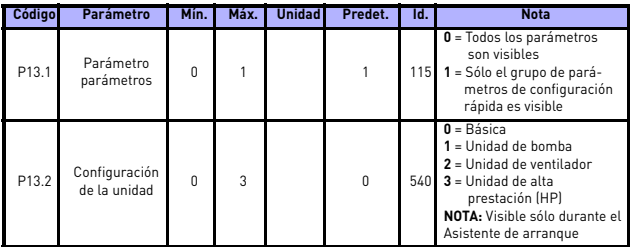

*Tabla 15: Parámetros de menú de uso sencillo*

# **5.14 Parámetros del sistema**

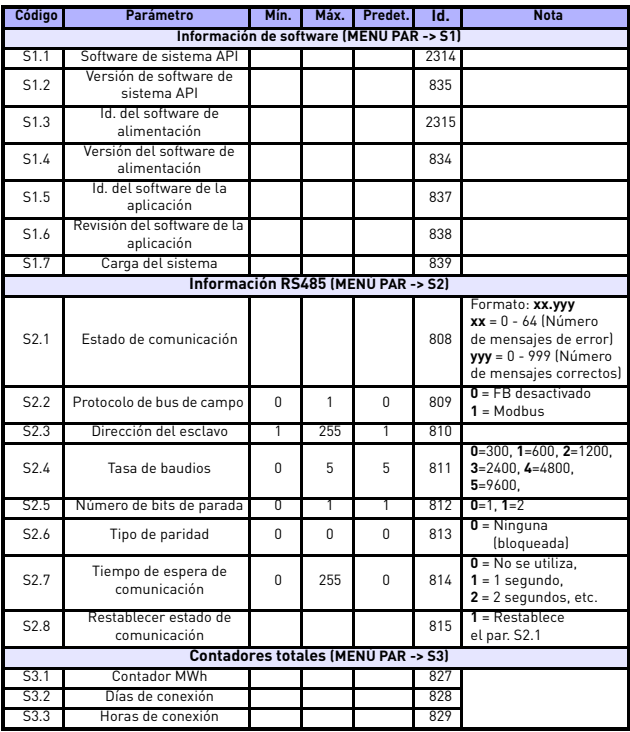

*Tabla 16: Parámetros de menú del sistema*

5

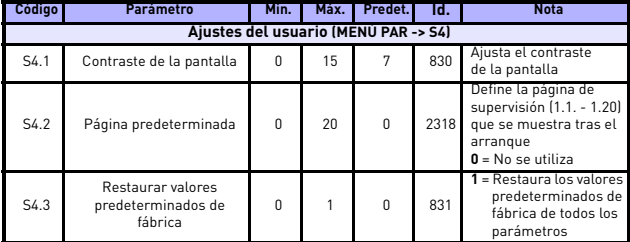

*Tabla 16: Parámetros de menú del sistema*

# **6. LOCALIZACIÓN DE FALLOS**

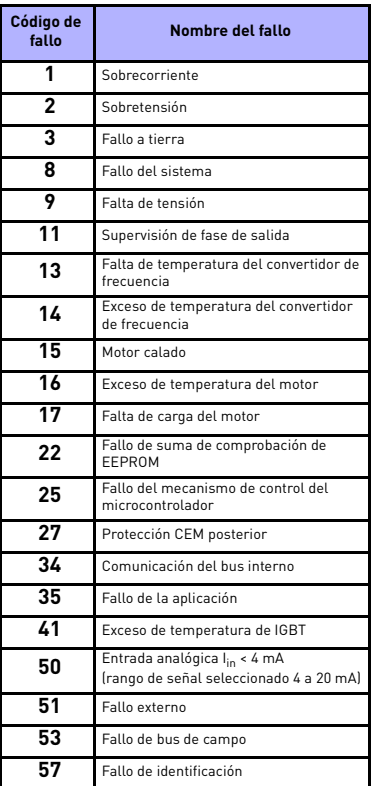

*Tabla 17: Códigos de fallo. Consulte el manual del usuario para obtener las descripciones detalladas de los fallos.*

### <span id="page-25-0"></span>**7. DATOS GENERALES**

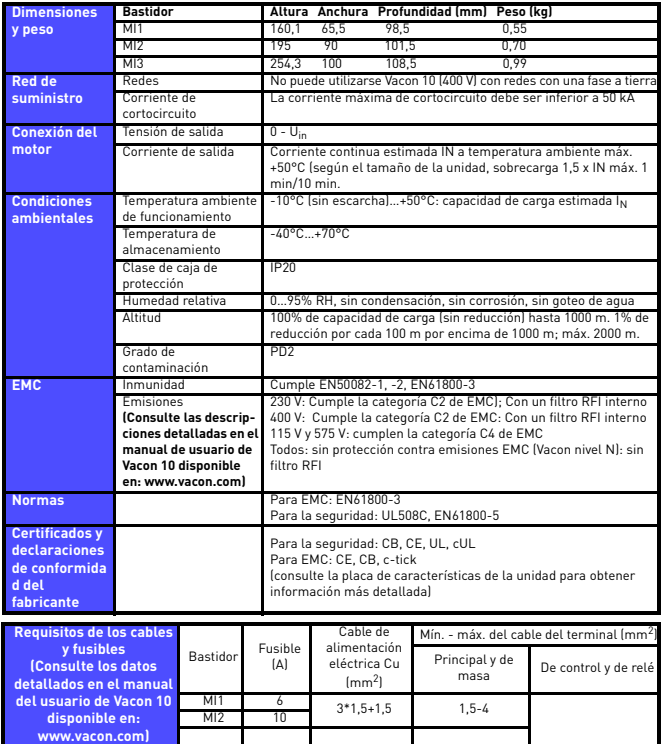

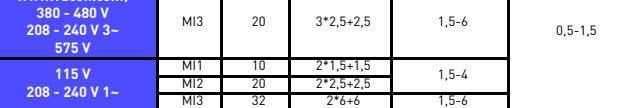

- Con los fusibles mencionados anteriormente, se puede conectar el convertidor para alimentar la corriente de cortocircuito cuyo máx. es 50 kA.
- Utilice cables con una resistencia al calor de al menos +70 °C.
- Los fusibles funcionan también como protección contra sobrecarga en los cables.
- Estas instrucciones se aplican únicamente a los casos con un motor y una conexión de cable desde el convertidor de frecuencia al motor.
- Para cumplir la norma EN61800-5-1, el conductor de protección debe ser de **al menos 10 mm2 Cu o 16 mm Al**. Otra posibilidad consiste en utilizar un conductor de protección adicional de al menos el mismo tamaño que el original.

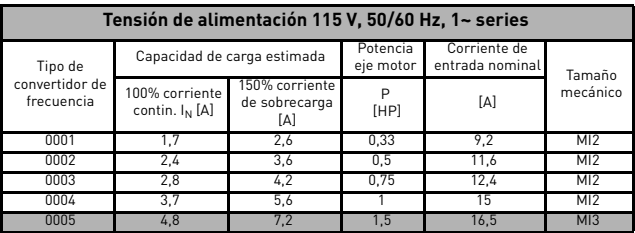

*Capacidades nominales de Vacon 10*

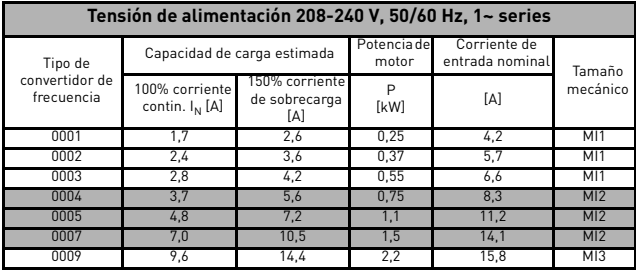

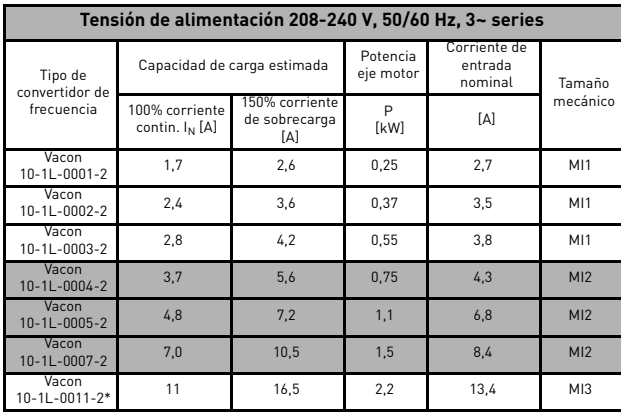

\* La temperatura ambiente de funcionamiento máxima de Vacon 10-1L-0011-2 es de + 40ºC!

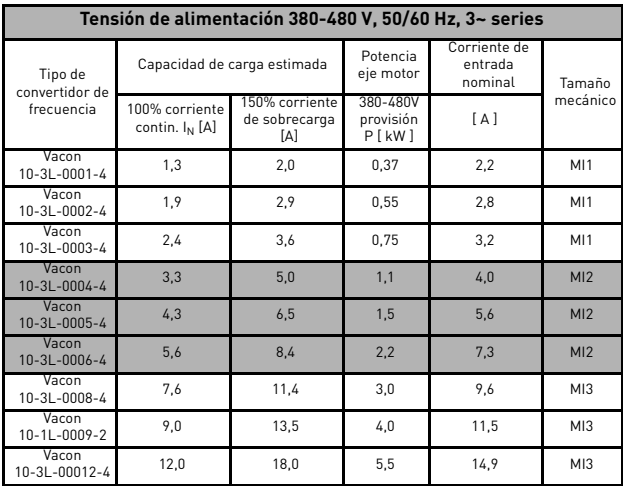

**Nota:** Las corrientes de entrada son valores calculados con un suministro de transformador de línea de 100 kVA.

Assistencia 24 horas +86 4008 876 811 • Correo electrónico: vacon@vacon.es

ر<br>7

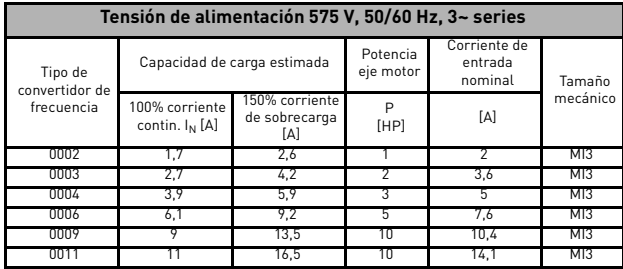

**Nota:** Las corrientes de entrada son valores calculados con un suministro de transformador de línea de 100 kVA.

#### *Configuración rápida Modbus*

**1** A: seleccione Bus de campo como lugar de control remoto: P2.1 a 3 – Bus de campo B:. establezca el protocolo Modbus RTU en "ON" (ACTIVADO): S2.2 a 1 – Modbus **2** A: establezca la palabra de control en "0" (2001) B: establezca la palabra de control en "1" (2001) C: el convertidor de frecuencia se encuentra en estado de funcionamiento (RUN) D: establezca el valor de referencia en "5000" (50,00%) (2003) E: la velocidad real es 5000 (25,00 Hz si la FrecMín es 0,00 Hz y la FrecMáx es 50,00 Hz) F: establezca la palabra de control en "0" (2001) G: el convertidor de frecuencia se encuentra en estado de parada (STOP)

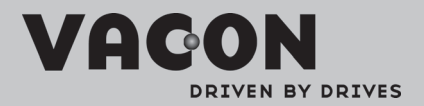

Find your nearest Vacon office<br>on the Internet at:

www.vacon.com

Manual authoring: documentation@vacon.com

Vacon Suzhou Drives Co., Ltd Xinging Rd 71#, Loufeng Town, SIP Suzhou, China, 215126.

Subject to change without prior notice<br>©2011 Vacon Plc.

Document ID:

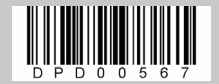